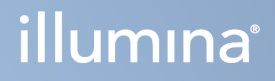

# DRAGEN for Illumina DNA Prep with Enrichment Dx seadmel NextSeq 550Dx

Rakenduse kasutusjuhend

KUULUB ETTEVÕTTELE ILLUMINA Dokcument nr 200025238 v00 Veebruar 2023 KASUTAMISEKS IN VITRO DIAGNOSTIKAS. See dokument ja selle sisu kuuluvad ettevõttele Illumina, Inc. ja selle tütarettevõtetele ("Illumina") ning on mõeldud kasutamiseks ainult ettevõtte lepingulistele klientidele seoses selles dokumendis kirjeldatud toote (toodete) kasutamisega ega ole mõeldud mitte mingiks muuks otstarbeks. Seda dokumenti ega selle sisu ei tohi mis tahes viisil kasutada ega muul eesmärgil levitada ja/või edastada, avaldada või reprodutseerida ilma Illumina eelneva kirjaliku nõusolekuta. Illumina ei anna selle dokumendiga kolmandale isikule oma patendi-, kaubamärgi-, autori-, tava- või muu sarnase õiguse alusel mitte ühtegi litsentsi.

Kvalifitseeritud ja asjakohase koolituse saanud töötajad peavad selles dokumendis kirjeldatud juhiseid järgima rangelt ja üksikasjalikult, et tagada siin kirjeldatud toote (toodete) õige ja ohutu kasutusviis. Siinse dokumendi sisu tuleb enne nimetatud toote (toodete) kasutamist täies ulatuses läbi lugeda ja endale selgeks teha.

SELLES DOKUMENDIS KIRJELDATUD JUHISTE MITTE LUGEMINE JA MITTE ÜKSIKASJALIKULT JÄRGIMINE VÕIB KAHJUSTADA TOODET (TOOTEID), VIGASTADA INIMESI (SH KASUTAJAID VÕI TEISI) JA KAHJUSTADA MUUD VARA. NIMETATUD JUHUL EI KEHTI ÜKSKI TOOTELE (TOODETELE) ANTUD GARANTII.

ILLUMINA EI VASTUTA SELLES DOKUMENDIS KIRJELDATUD TOOTE (TOODETE) (SEALHULGAS TOOTE OSAD VÕI TARKVARA) VÄÄRKASUTUSE EEST.

© 2023 Illumina, Inc. Kõik õigused on kaitstud.

Kõik kaubamärgid kuuluvad ettevõttele Illumina, Inc. või nende vastavatele omanikele. Kaubamärgi kohta lisateabe saamiseks vt [www.illumina.com/company/legal.html](http://www.illumina.com/company/legal.html).

### <span id="page-2-0"></span>Muudatuste ajalugu

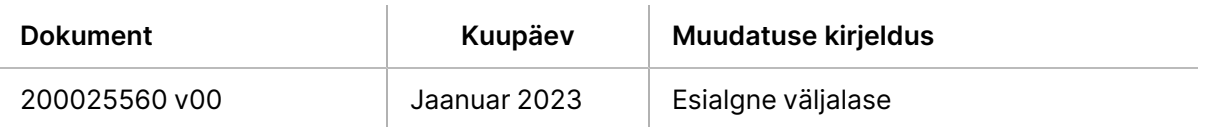

### Sisukord

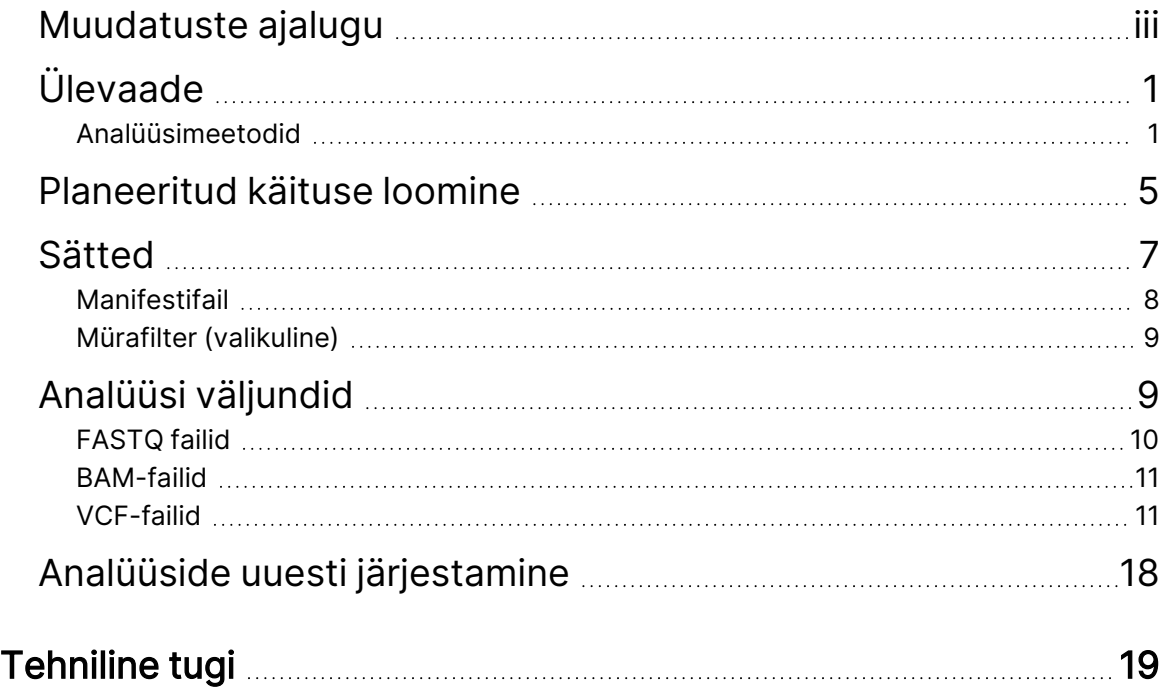

# <span id="page-4-0"></span>Ülevaade

DRAGEN for Illumina DNA Prep with Enrichment Dx Rakendust (DRAGEN IDPE Dx jaoks) kasutatakse seadmega NextSeq 550Dx sekveneerimiseks loodud IDPE Dx teekide planeerimiseks ja sekundaarseks analüüsimiseks.

DRAGEN IDPE Dx jaoks toetab sekveneerimist analüüsini, kui seda kasutatakse koos Komplekt Illumina DNA Prep With Enrichment Dx Library Prep, NextSeq 550Dx ja Illumina DRAGEN Server NovaSeq 550Dx jaoks.

### <span id="page-4-1"></span>**Analüüsimeetodid**

DRAGEN IDPE Dx jaoks teostab demultipleksimise, FASTQ genereerimise, lugemi kaardistamise, joondamise võrdlusgenoomiga ja väikestemahuliste variantide nimetamise, olenevalt valitud töövoost:

- FASTQ genereerimine
- Geeniraja FASTQ ja VCF-i genereerimine
- Somaatiline FASTQ ja VCF-i genereerimine
- MÄRKUS. ORA tihendus on saadaval kasutamiseks kõigi kolme töövooga. DRAGEN ORA tihendus on täielikult kadudeta tihendustarkvara, mis loob faili originaalse lugemise arhiivi Original Read Archive (\*.ora) laiendusega. Ora-formaat on FASTQ-failide võrdluspõhine tihendusformaat ja on mõeldud väga kiireks tihendamiseks/dekompressiooniks ja omab suurt tihendussuhet.

### FASTQ genereerimine

Koostatud järjestused kirjutatakse FASTQ failidesse proovi kohta. FASTQ failid on tekstifailid, mis sisaldavad sekveneerimisandmeid ja kvaliteediskoore ainult ühe proovi kohta. Iga proovi kohta luuakse eraldi FASTQ failid läbivooluküveti raja ja sekveneerimise lugemi kohta. Käituse seadistamisel määratletud proovi nimi lisatakse FASTQ faili nimele. FASTQ-failid on joondamise peamine sisend. FASTQ genereerimise esimene samm on demultipleksimine. Demultipleksimine määrab filtrit läbivad klastrid, proovile, võrreldes iga indeksi lugemisjärjestust käituse jaoks määratud indeksijärjestustega. Selles etapis ei arvestata kvaliteediväärtustega. Indeksite lugemid identifitseeritakse järgmiste sammudega:

- Proovid nummerdatakse alates 1-st, lähtudes nende järjestusest käituse jaoks.
- Valimi number 0 on reserveeritud klastritele, mida proovile ei määratud.
- Klastrid määratakse proovile siis, kui indeksi järjestus vastab täpselt või kui indeksi lugemi kohta on kuni üks mittevastavus.

Tarkvara sisaldab ORA tihendamist FASTQ failide tihendamiseks. Seda vormingut saab valikuliselt lubada. ORA (\*.ora) vormingu kasutamisel säilitatakse pärast tihendamise ja dekompressiooni tsüklit FASTQ sisu md5 kontrollsumma, et tagada kadudeta tihendus.

### DNA kaardistamine ja joondamine

Pärast FASTQ loomist kaardistatakse lugemid ja joondatakse referentsgenoomiga. Kaardistamise esimene etapp on lugemist algete genereerimine ja siis võrdluseks kasutatavas genoomis täpsete vastete otsimine. Seejärel täiustatakse tulemusi, viies läbi täielikud Smith-Watermani joondamisprotseduurid asukohtades, kus ühtivate algete tihedus on suurim. See hästi dokumenteeritud algoritm toimib, võrreldes lugemi iga asendit kõigi referentsi kandidaatpositsioonidega. Need võrdlused vastavad lugemite ja referentsi võimalike joonduste maatriksile. Iga joonduspositsiooni variandi puhul genereerib Smith-Watermani punktisummad, mida kasutatakse selleks, et hinnata, kas parim joondus, mis läbib maatriksraku, jõuab selleni nukleotiidivastavuse või -lahknevusega (diagonaalne liikumine), deletsiooniga (horisontaalne liikumine) või insertsiooniga (vertikaalne liikumine). Lugemi ja referentsi vaste annab skoorile boonuse ning lahknevus või indel rakendab karistust. Maatriksi üldine kõrgeim punktiarvestustee on valitud joondamine. Algoritmi kiirendatakse DRAGEN väljaprogrammeeritavate väravakimbu (FPGA) kaartide riistvaraga. Rakenduses kasutatav referentsgenoom luuakse UCSC hg19 FASTA-st koos DRAGEN-i valikuga, et luua liftipõhine alt-teadlik räsitabel.

### DRAGEN iduliini variandi nimetamine

DRAGEN Germline Small Variant Caller (DRAGEN iduliini väikesemahulise variandi nimetaja) võtab sisendiks kaardistatud ja joondatud DNA lugemid ning nimetab üksiku nukleotiidi polümorfismid (SNP) ja sisestused-deletsioonid (indelid), kasutades haplotüüpide kohaliku *de novo* tuvastuse ja veergudevahelise tuvastuse kombinatsiooni. DRAGEN Germline Small Variant Caller (DRAGEN iduliini väikesemahulise variandi nimetaja) lubamiseks valige iduliini variandi töövoog.

Iduliini variandi nimetamine kasutatakse tavaliselt geeniproovide puhul, kus ploidsus on teadaolevalt kaks. Nimetatavad võrdluspiirkonnad tuvastatakse kõigepealt piisava joonduse katvusega. Nendes võrdluspiirkondades identifitseerib sorditud lugemite kiire skannimine aktiivsed piirkonnad, mis on tsentreeritud korrelatsiooniveergudel, kus esineb tõendeid variandi kohta. Aktiivsed piirkonnad on polsterdatud piisava kontekstiga, et katta lähedalasuv oluline mittevõrdlussisu. Kui on tõendeid indelide kohta, saavad aktiivsed piirkonnad täiendavat polstrit.

Joondatud lugemid kärbitakse igasse aktiivsesse piirkonda ja koondatakse De Bruijni graafikule. Kärbitud lugemite servad kaalutakse tähelepanekute arvu põhjal, mille aluseks on võrdlusjärjestus. Pärast mõningast graafiku puhastamist ja lihtsustamist eraldatakse kõik allika ja sisendi vahelised teed kandidaathaplotüüpidena. Iga haplotüüp on Smith-Waterman, mis on joondatud võrdlusgenoomiga, et tuvastada esindatavad variandid. Seda sündmuste kogumit võib täiendada asukohapõhise tuvastamisega. Iga lugemihaplotüübi paari puhul hinnatakse lugemi jälgimise tõenäosust P(r|H), eeldades, et haplotüüp on tõeline algproov, kasutades paaris varjatud Markovi mudelit (HMM).

Kandidaatide genotüübid moodustatakse referentsasendi järgi aktiivses piirkonnas variantsündmuste (SNP-d või indelid) diploidsetest kombinatsioonidest. Iga juhtumi (sh referentsi) puhul hinnatakse iga kattuva lugemi tingimusliku tähelepaneku tõenäosust P(r|e) sündmust toetavate haplotüüpide hinnangulise maksimaalse P(r|H) väärtusena. Need liidetakse tingimuslikuks tõenäosuseks P(r|e1e2) genotüübi puhul (sündmuste paar) ja korrutatakse, et saada tingimuslik tõenäosus P(R|e1e2) kogu lugemikogumite tähelepaneku tekkeks. Bayesi valemi abil arvutatakse iga diploidse genotüübi tagumine tõenäosus P(e1e2|R) ja võitja nimetatakse.

DRAGEN IDPE Dx jaoks rakendab automaatset filtreerimist. Lisateavet leiate jaotisest *Iduliini [töövoo](#page-16-0)* VCF-faili märkused [leheküljel](#page-16-0) 13.

### DRAGEN somaatiliste variantide nimetaja

The DRAGEN Somatic Small Variant Caller (DRAGEN somaatiliste väikesemahuliste variantide nimetaja) võtab kaardistatud ja joondatud DNA lugemid sisendina ning nimetab SNV-d ja indelid haplotüüpide kohaliku de novo kooste kaudu aktiivses piirkonnas. DRAGEN Somatic Small Variant Caller (DRAGEN somaatiliste väikesemahuliste variantide nimetaja) lubamiseks valige somaatilise variandi rakendus.

Somaatiliste variantide nimetamist kasutatakse tavaliselt kasvajaproovide puhul. Selle töövooga ei tee DRAGEN ploidsuse kohta eeldusi, mis võimaldab tuvastada madala sagedusega alleele. Kuni 100 kordse katvusega lookuse puhul kasvajaproovis on DRAGEN-il tuvastamislävi variandi alleelisagedustel 5%. Piirskaleerub kasvava sügavusega lookuse kohta ja poolestub iga kord, kui katvus kahekordistub üle 100 korda. Nimetatavad võrdluspiirkonnad tuvastatakse kõigepealt piisava joonduse katvusega. Nendes võrdluspiirkondades identifitseerib sorteeritud lugemite skaneering aktiivseid piirkondi, mis on tsentreeritud kuhja veergudel, kus esineb tõendeid kasvaja lugemite variandi kohta. Aktiivsed piirkonnad on polsterdatud piisava kontekstiga, et katta lähedalasuv oluline mittevõrdlussisu. Kui on tõendeid indelide kohta, saavad aktiivsed piirkonnad täiendavat polstrit.

Joondatud lugemid kärbitakse igasse aktiivsesse piirkonda ja koondatakse De Bruijni graafikule. Kärbitud lugemite servad kaalutakse tähelepanekute arvu põhjal, mille aluseks on võrdlusjärjestus. Pärast mõningast graafiku puhastamist ja lihtsustamist eraldatakse kõik allika ja sisendi vahelised teed kandidaathaplotüüpidena. Iga haplotüüp on Smith-Waterman, mis on joondatud võrdlusgenoomiga, et tuvastada esindatavad variandid. Iga lugemi haplotüübi paari puhul hinnatakse lugemi jälgimise tõenäosust P(r|H), kasutades paaris varjatud Markovi mudelit (HMM), eeldades, et haplotüüp on tõeline algproov.

Kasvaja tuvastuspiiri (TLOD) skoori määramiseks skannib DRAGEN Somatic Small Variant Caller (DRAGEN somaatiliste väikesemahuliste variantide nimetaja) esmalt võrdluspositsiooni iga somaatilise sündmuse ja võrdlussündmuse kohta aktiivses piirkonnas. Iga kattuva lugemi tingimusliku tähelepaneku tõenäosust hinnatakse P(r|e) sündmust toetavate haplotüüpide hinnangulise maksimaalse P(r|H) väärtusena. Need liidetakse sündmuse hüpoteesi (E) tingimuslikuks tõenäosuseks P(r|E), mis hõlmab võrdluse ja kandidaat-somaatilise alleeli segu mitmetel erinevatel võimalikel alleelisagedustel, mis

seejärel korrutatakse, et saada tingimuslik tõenäosus P(R|E) kogu lugemite kogumi jälgimiseks. Järgnevalt arvutatakse TLOD-skoor tõendina selle kohta, et kasvajaproovis esineb antud lookuses ALTalleel.

DRAGEN IDPE Dx jaoks rakendab automaatset filtreerimist. Lisateavet leiate jaotisest [Somaatilise](#page-19-0) töövoo VCF-faili märkused [leheküljel](#page-19-0) 16.

### <span id="page-8-0"></span>Planeeritud käituse loomine

Kasutage järgmisi samme käituse seadistamiseks rakenduses Illumina Run Manager seadmes NextSeq 550Dx või kasutades võrguühendusega arvuti brauserit. Kui soovite importida proovi andmeid, kasutage võrku ühendatud arvutis brauserit. Võrgustatud arvutist Illumina Run Manager juurdepääsu kohta leiate juhiseid jaotisest Illumina Run Manager seadmele NextSeq 550Dx Tarkvara juhend (dokument nr 200025239).

Uue planeeritud käituse loomiseks on kaks erinevat viisi.

- Import Run (Impordikäitus) kasutage proovilehte olemasolevast käitusest uue käituse mallina. Vaadake jaotisest Illumina Run Manager seadmele NextSeq 550Dx Tarkvara juhend (dokument nr 200025239), et saada teavet käituse importimise kohta.
- **Create Run** (Käituse loomine)– sisestage käituse parameetrid käsitsi. Järgmised juhised kirjeldavad käituse loomist.

MÄRKUS. Kasutajaliidese kohustuslikud sisendvälju tähistab tärn (\*).

#### Rakendus

- 1. Valige kuva Runs (Käitused) vahekaardil Planned (Plaanitud) käsk **Create Run** (Käituse loomine).
- 2. Valige rakendus DRAGEN for Illumina DNA Prep with Enrichment Dx ja valige seejärel **Next** (Edasi).

#### Käituse sätted

- 1. Sisestage kuval Run Settings (Käituse sätted) käituse kordumatu nimi. Käituse nimi identifitseerib käituse sekveneerimisest analüüsini.
- 2. **[Valikuline]** Sisestage käituse kirjeldus käituse täiendavaks tuvastamiseks.
- 3. Valige indeksiadapteri komplekt(id), mida kasutatakse teegi ettevalmistamisel.
- 4. Vaadake lugemi pikkus üle ja muutke seda vajaduse korral. Lugem 1 ja lugem 2 on vaikeväärtusega 151 tsüklit. Indeks 1 ja indeks 2 on fikseeritud väärtusega 10 tsüklit ja neid ei saa muuta.
- 5. **[Valikuline]** Sisestage teegikatsuti ID.
- 6. Valige **Next** (Edasi).

#### Proovi andmed

Proovi andmete hulgas on Sample ID (proovi ID), Well Position (süvendi asend) (indeksplaadi süvendi asend) ja Library Name (teegi nimi). Indeksi A&B kasutamisel sisaldab Well Position (süvendi asend) ka Plate Identifier'it (plaadi identifikaator).

Prooviandmete sisestamiseks on kaks võimalust.

- **Import Samples** (Proovide importimine)– kasutage proovi andmete kuval allalaadimiseks saadaolevat mallifaili.
- **Manually** (Käsitsi)– sisestage Sample Data (proovi andmed) otse proovi andmete kuval olevasse tabelisse.

#### Proovide importimine

Kui planeerite seadme käitust võrguühendusega arvutis veebilehitsejat kasutades, on Sample data (proovi andmete) kuval allalaadimiseks saadaval mall (\*.csv). Mallifail ei ole allalaadimiseks saadaval NextSeq 550Dx operatsioonisüsteemi tarkvara kaudu Illumina Run Manager pääsemiseks. Proovi andmete sisestamiseks Import Samples (impordiproovide) funktsiooni abil toimige järgmiselt.

#### MÄRKUS. Enne jätkamist täitke Run Settings (käituse sätted).

- 1. Tühja CSV-faili allalaadimiseks valige käsk **Download Template** (Laadi mall alla).
- 2. Sisestage mallifailist proovi andmed ja salvestage fail. Teegi nimi on valikuline.
- MÄRKUS. Indeksi A&B kasutamisel peavad veeru B andmed sisaldama nii plaadi kui ka süvendi asendit (indeksplaadi süvendi asend). Näide: A-A01, A-A02, A-A03.
- 3. Valige **Import Samples** (Impordi proovid) ja sirvige eelmise etapi prooviandmete teavet sisaldava mallifaili.
- 4. Valige **Open** (Ava), **Proceed** (Alusta), ja seejärel **Next** (Edasi).
- MÄRKUS. Proovi ID muutmine enne Next (Järgmine) valimist võib põhjustada vea. Lõpetage käituse seadistamine enne muudatuste tegemist, et vältida vigu.

#### Proovide sisestamine käsitsi

<span id="page-9-0"></span>Proovi andmete käsitsi sisestamiseks kasutage kuva Sample Data (Proovi andmed) tabelit.

- 1. Sisestage väljale Sample ID (Proovi ID) unikaalne proovi ID.
- 2. Kasutage **Well Position** (Süvendi asend) (indeks A või indeks B) või **Plate - Well Position** (Plaadi süvendi asend) (indeks A&B), et valida proovidega seotud indeks. Väljad i7 Index (i7 indeks), Index 1 (indeks 1), i5 Index (i5 indeks) ja Index 2 (indeks 2) täidetakse automaatselt.
- <span id="page-9-1"></span>3. **[Valikuline]** Sisestage teegi nimi.
- 4. Lisage ridu ja korrake samme [1](#page-9-0)–[3](#page-9-1) vastavalt vajadusele, kuni kõik proovid on tabelisse lisatud. Korraga saate lisada mitu rida, sisestades esmalt lisamiseks ridade arvu ja valides seejärel ikooni +. Samuti saate ridasid eemaldada, valides rea numbri kõrval oleva kasti ja klõpsates seejärel prügikasti ikooni.

5. Valige **Next** (Edasi).

### Analüüsi sätted

- 1. Valige soovitud analüüsi töövoog.
	- FASTQ genereerimine
	- FASTQ ja VCF-i genereerimine iduliini töövoo jaoks (vajalik on manifestifail)
	- FASTQ ja VCF-i genereerimine somaatilise töövoo jaoks (vajalik on manifestifail)
- 2. **[Valikuline] Generate ORA compressed FASTQs** (ORA tihendatud FASTQ-de genereerimine) on vaikimisi lubatud. FASTQ ORA tihendamine tihendab kadudeta FASTQ-faile kuni 5 korda rohkem võrreldes fastq.gz-ga. Kui eelistate tihendamata andmeid (fastq.gz), eemaldage **Generate ORA compressed FASTQs** (ORA tihendatud FASTQ-de genereerimine).
- 3. Iduliini ja somaatiliste töövoogude jaoks on nõutav manifestifail. Kasutage manifestifaili valimiseks rippmenüüd **Manifest File Selection** (Manifestifaili valimine). Manifest on tabeldusmärgiga eraldatud BED (\*.bed) fail, mis määratleb sihtreferentspiirkondade nimed ja asukohad. Lisateavet vt [Manifestifail](#page-11-0) leheküljel 8 (Manifestifail).
- 4. **[Valikuline]** Somaatiliste töövoogude jaoks kasutage **Noise File Selection** (Mürafaili valik) rippmenüüd, et valida süstemaatiline mürafail. Süsteemse müra filtreerimiseks saab määrata asukohaspetsiifilise müratasemega BED-faili (\*.bed.gz). Lisateavet leiate jaotisest Mürafilter [\(valikuline\)](#page-12-0) leheküljel 9 (Müra filtreerimine (valikuline)).
- 5. Valige **Next** (Edasi).

#### Analüüs Ülevaade

- 1. Vaadake üle kuval Review (Ülevaatus) Run Settings (Käituse sätted), Sample Data (Proovi andmed) ja Analysis Settings (Analüüsi sätted) teave.
- <span id="page-10-0"></span>2. Valige käsk **Save** (Salvesta). Käitus salvestatakse kuva Runs (Käitused) vahekaardile Planned (Planeeritud).

### Sätted

DRAGEN IDPE Dx jaoks rakenduse sätete vaatamiseks või muutmiseks valige põhiekraanilt ikoon Applications (Rakendused). Seejärel valige rakendus, mida soovite vaadata või muuta. Sätete muutmiseks on vaja administraatori kontot.

### Konfiguratsioon

Konfiguratsioonikuval kuvatakse järgmised rakenduse sätted.

• **Library Prep Kits** (Teegi ettevalmistuskomplektid)– kuvab rakenduse jaoks vaikimisi teegi ettevalmistuskomplekti. Seda sätet ei saa muuta.

- **Index Adapter Kits** (Indeksadapteri komplektid)– kuvab rakenduse vaikimisi kasutatava indeksi adapteri komplekti. Seda sätet ei saa muuta.
- **Read lengths** (Lugemipikkused)– vaikimisi seatakse rakenduse lugemipikkusteks 151, kuid neid saab muuta käituse loomisel.
- **Manifest and Noise Files** (Manifesti- ja mürafailid)– manifesti- ja mürafailide sätete üleslaadimine ja muutmine.
	- Valige **Upload File** (Laadi fail üles), et laadida üles failid analüüsis kasutamiseks.
	- Valige raadionupp **Default** (Vaikimisi), et määrata fail käituse loomisel valitud vaikimisi manifestivõi mürafailiks, kui rakendus on valitud.
	- Tähistage märkeruut **Enabled** (Lubatud), et seada fail, mida kuvatakse rippmenüüs käituse loomisel.

### Õigused

<span id="page-11-0"></span>Kasutage märkeruute kuval Permissions (Õigused), et hallata rakenduse kasutajate juurdepääsu.

### **Manifestifail**

Rakenduse DRAGEN IDPE Dx jaoks kasutamisel on manifestifail vajalik järgmiste töövoogude sisendiks.

- FASTQ ja VCF-i genereerimine iduliini töövoo jaoks
- FASTQ ja VCF-i genereerimine somaatilise töövoo jaoks

Manifestifail on tabeldusmärgiga eraldatud BED-formaadis (\*.bed) tekstifail, mis määratleb sihtreferentspiirkondade nimed ja asukohad. Manifestifaili põhijaotis on Regions (Piirkonnad) jaotis ja see peab sisaldama järgmisi andmeveergusid.

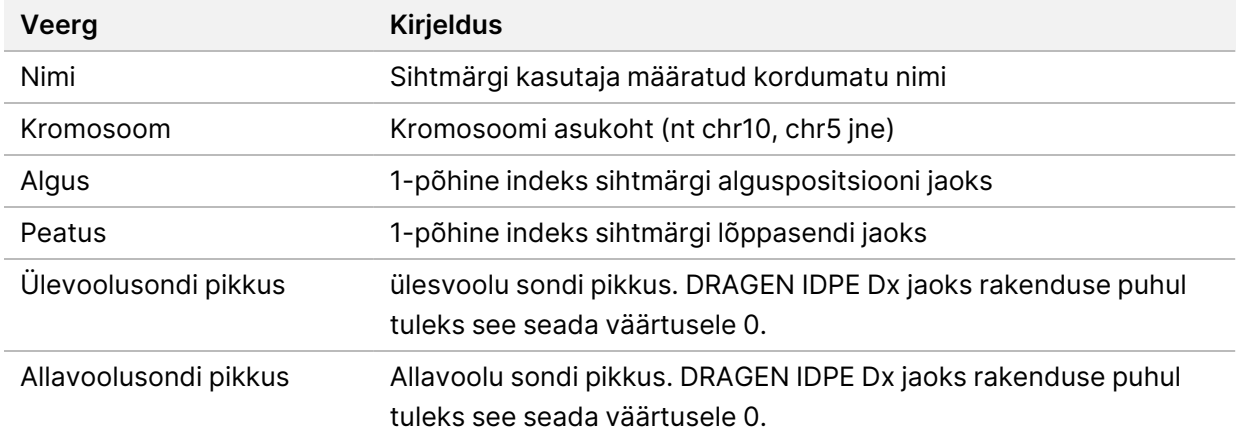

### MÄRKUS. Analüüsimiseks on vaja kehtivat manifestifaili vormingut. DRAGEN peatab analüüsi, kui manifestifail on kehtetu.

### <span id="page-12-0"></span>**Mürafilter (valikuline)**

Süsteemne mürafilter on saadaval somaatiliste variantide nimetamiseks ja seda saab kasutada valepositiivsete nimetamiste vähendamiseks, võttes arvesse kohapõhist müra. Süstemaatiline mürafail luuakse esmalt ligikaudu 50 normaalse proovi kogumisega (eelistatavalt paneeli, teegi ettevalmistuse ja sekveneerija suhtes spetsiifilised) ja seejärel jagatakse piisava katvusega allpool 30% olevate alleelisageduste summa igas uuringukohas proovide koguarvuga (eeldatakse, et alleelisagedused üle 30% on iduliini variandid, mitte müra). Kui müraväärtused on loodud, filtreeritakse selles kohas tuvastatud somaatilised variandid.

Filtrit saab kasutada režiimis Tumor-Normal (Tuumor - normaalne), kuid see on eriti kasulik Tumor-Only (Tuumor – ainult) käitustes, mille puhul pole olemas normaalselt sobitatud tulemusi. Süsteemne mürafail peab kasutama BED-faili, millel on faililaiend  $(*.bed.qz)$  ja mis peab sisaldama neli veergu: Kromosoomi-, algus-, lõpp- ja kohaspetsiifilised müratasemed iga rea jaoks. Süstemaatiline mürafilter on valikuline.

## <span id="page-12-1"></span>Analüüsi väljundid

Käimasolevad käitused kuvatakse vahekaardil Active (Aktiivne). Lõpetatud käitused kuvatakse vahekaardil Completed (Lõpetatud). DRAGEN IDPE Dx jaoks loob iga analüüsi jaoks kordumatu nimelise analüüsikausta, mis on sekveneerimisandmeid sisaldavast kaustast eraldi. Analüüsikausta pannakse järgmised andmed.

- Kasutatud manifestifail
- Tarkvaraversioon
- Proovi ID-d
- Joondatud lugemite koguarv
- Ühtlustatud lugemite osakaal proovi kohta
- Proovi kohta nimetatud SNV-de arv
- Proovi kohta nimetatud indelite arv
- Katvuse statistika

### **Analüüsi väljundfailid**

Analüüsikausta asukoha määrab External Storage for Analysis Results (Analüüsitulemuste välismälu) sätte. Analüüsitulemuste sätte jaoks välise salvestusruumi kohta lisateabe saamiseks vaadake jaotist Illumina Run Manager seadmele NextSeq 550Dx Tarkvara juhend (dokument nr 200025239).

Kuval Run Details (Käituse üksisasjad) pakub väli External Location (Väline asukoht) teed sekveneerimisandmete jaoks. Unikaalne analüüsikausta nimi esitatakse väljal Analysis Output Folder (Analüüsi väljundkaust) kuval Run Details (Käituse üksikasjad). Täpsed loodavad failid sõltuvad kasutatavast analüüsi töövoost. Rakendus loob järgmised analüüsi väljundfailid.

MÄRKUS. Kui analüüsi väljundfailidele juurdepääsul tekib maksimaalne failitee pikkuse piiramise viga, proovige faili teisaldada lühema tee asukohta või kasutage faili avamiseks teist meetodit.

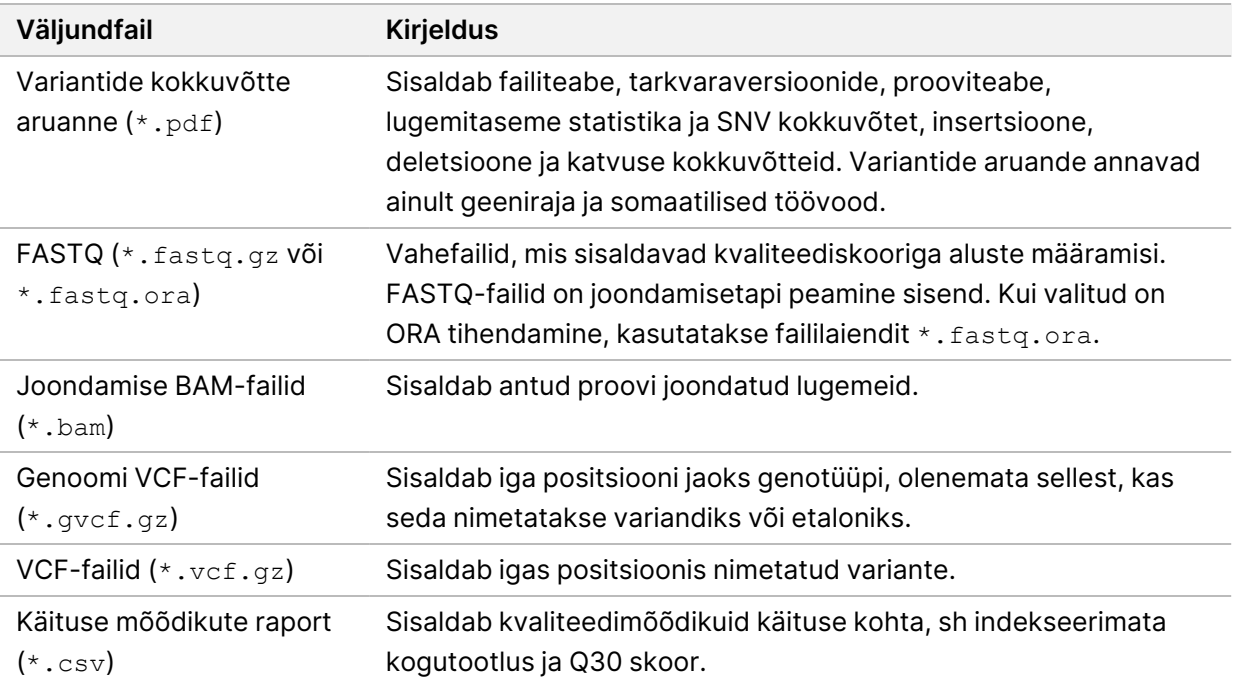

### <span id="page-13-0"></span>**FASTQ failid**

FASTQ (\*.fastq.gz, \*.fastq.ora) on tekstipõhine failivorming, mis sisaldab aluste nimetamisi ja kvaliteedi väärtusi ühe lugemi kohta. Iga fail sisaldab järgmist teavet.

- Proovi identifikaator
- Järjestus
- Phredi kvaliteediskoorid ASCII + 33 kodeeritud vormingus

Proovi identifikaator vormindatakse järgmiselt.

```
@Instrument:RunID:FlowCellID:Lane:Tile:X:Y
ReadNum:FilterFlag:0:SampleNumber
Näide:
@SIM:1:FCX:1:15:6329:1045 1:N:0:2
TCGCACTCAACGCCCTGCATATGACAAGACAGAATC
+
<>><>;##=><9=AAAAAAAAAA9#:<#<;<<<????#=
```
### <span id="page-14-0"></span>**BAM-failid**

BAM-fail (\*.bam) on SAM-faili (sekveneerimise joonduse kaardi) tihendatud binaarversioon, mida kasutatakse kuni 128 Mb joondatud järjestuste kuvamiseks. BAM-failid kasutavad failinimede vormingut SampleName\_S#.bam, kus # on proovi number, mis on määratud käituseks järjestatud proovide järgnevuse alusel. Mitme sõlme režiimis on S# seatud S1-le, olenemata proovi järjekorrast.

BAM-failid sisaldavad päisejaotist ja joondusejaotist:

- **Header** (Päis) sisaldab teavet kogu faili kohta, näiteks proovi nimi, proovi pikkus ja joondusmeetod. Joondusejaotises seostatakse joondused päisejaotises oleva konkreetse teabega.
- **Alignments** (Joondused) sisaldab lugemi nime, lugemi järjestust, lugemi kvaliteeti, joondamisteavet ja kohandatud silte. Lugemi nimi sisaldab kromosoomi, alguskoordinaati, joondamiskvaliteeti ja vastavuse deskriptorstringi.

Joondusejaotises on iga lugemi või lugemipaari kohta järgmine teave:

- AS: Paaristulemusega joondamiskvaliteet.
- RG: Lugemirühm, mis näitab konkreetse proovi lugemite arvu.
- BC: Vöötkoodi silt, mis näitab lugemiga seotud demultipleksitud proovi ID-d.
- SM: Üksiktulemusega joondamiskvaliteet.
- XC: Vastavuse deskriptorstring
- XN: amplikoni nimesilt, mis salvestab lugemiga seotud amplikoni ID

<span id="page-14-1"></span>BAM-i indeksfailid (\*.bam.bai) sisaldavad vastava BAM-faili indeksit.

### **VCF-failid**

Variandi nimetamise formaadi (\*.vcf) failid sisaldavad teavet variantide kohta, mis on leitud referentsgenoomi kindlatel positsioonidel.

VCF-faili päis sisaldab VCF-failivormingu versiooni ja variandi nimetaja versiooni ning loetleb faili ülejäänud osas kasutatud annotatsioonid. VCF-i päis sisaldab ka referentsgenoomi faili ja BAM-faili. Päise viimane rida sisaldab andmeridade veerupäiseid. Iga VCF-faili andmerida sisaldab teavet ühe variandi kohta.

tabel 1 VCF-faili pealkirjad

| Pealkiri     | Kirieldus                                                                                   |
|--------------|---------------------------------------------------------------------------------------------|
| <b>CHROM</b> | Referentsgenoomi kromosoom. Kromosoomid ilmuvad samas järjekorras kui<br>viitefailis FASTA. |

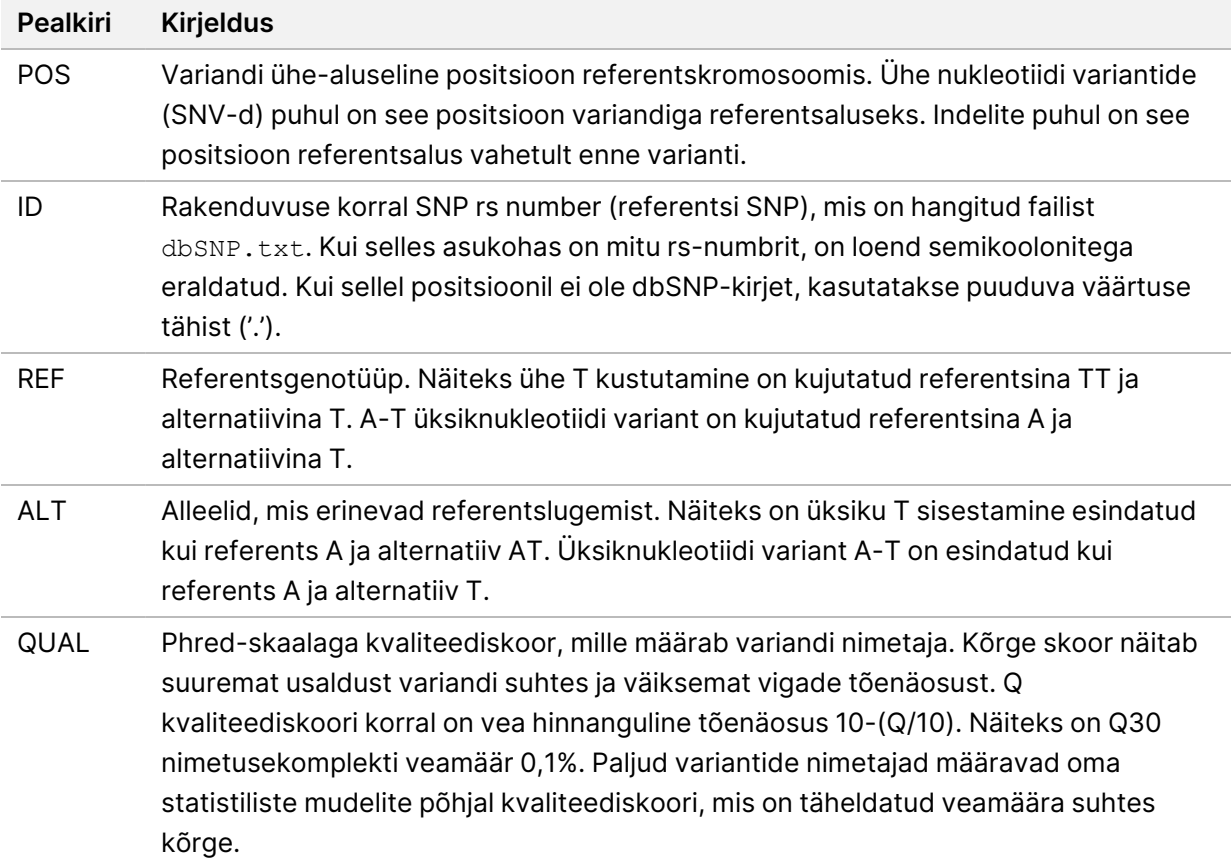

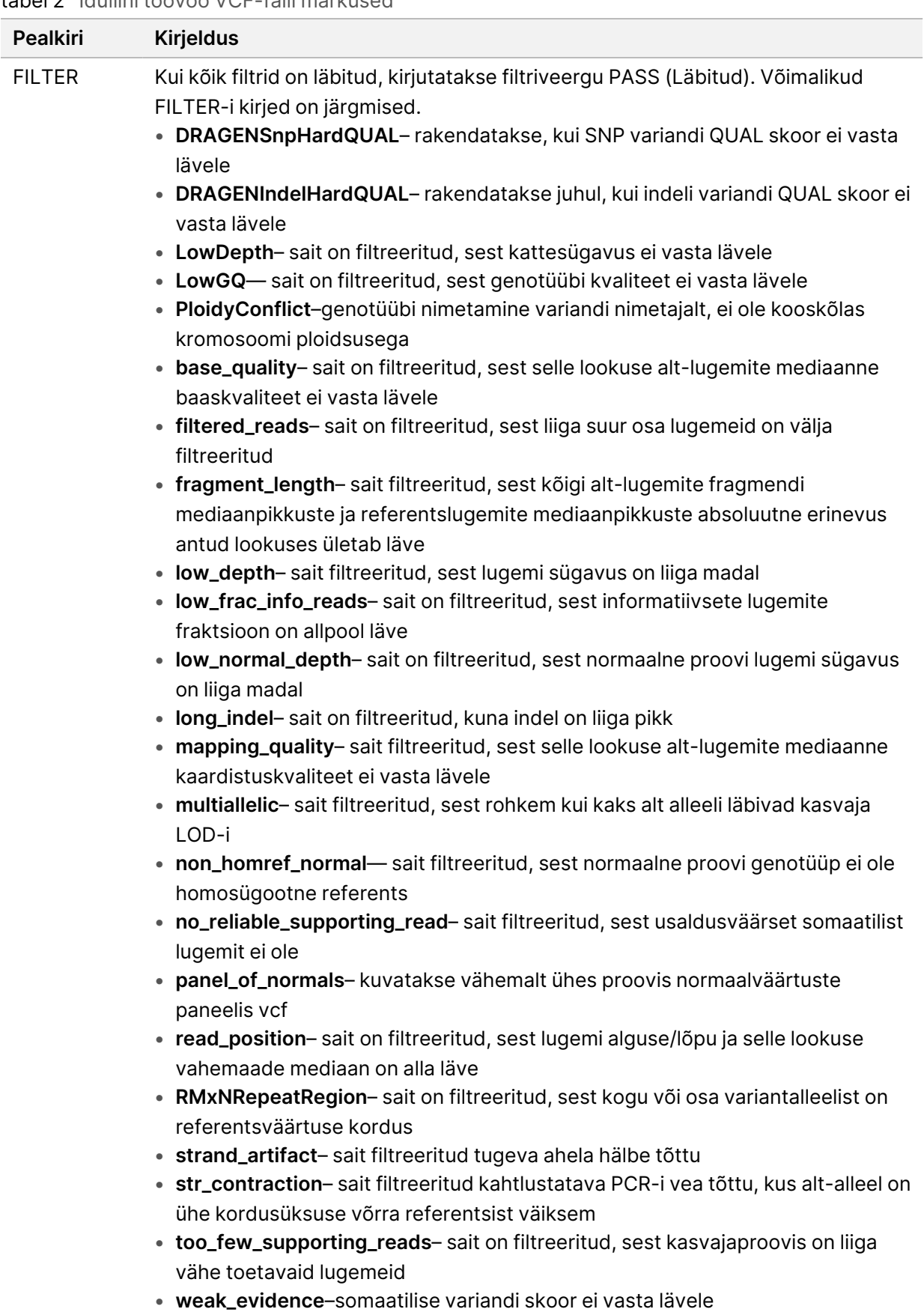

<span id="page-16-0"></span>tabel 2 Iduliini töövoo VCF-faili märkused

Dokcument nr 200025238 v00

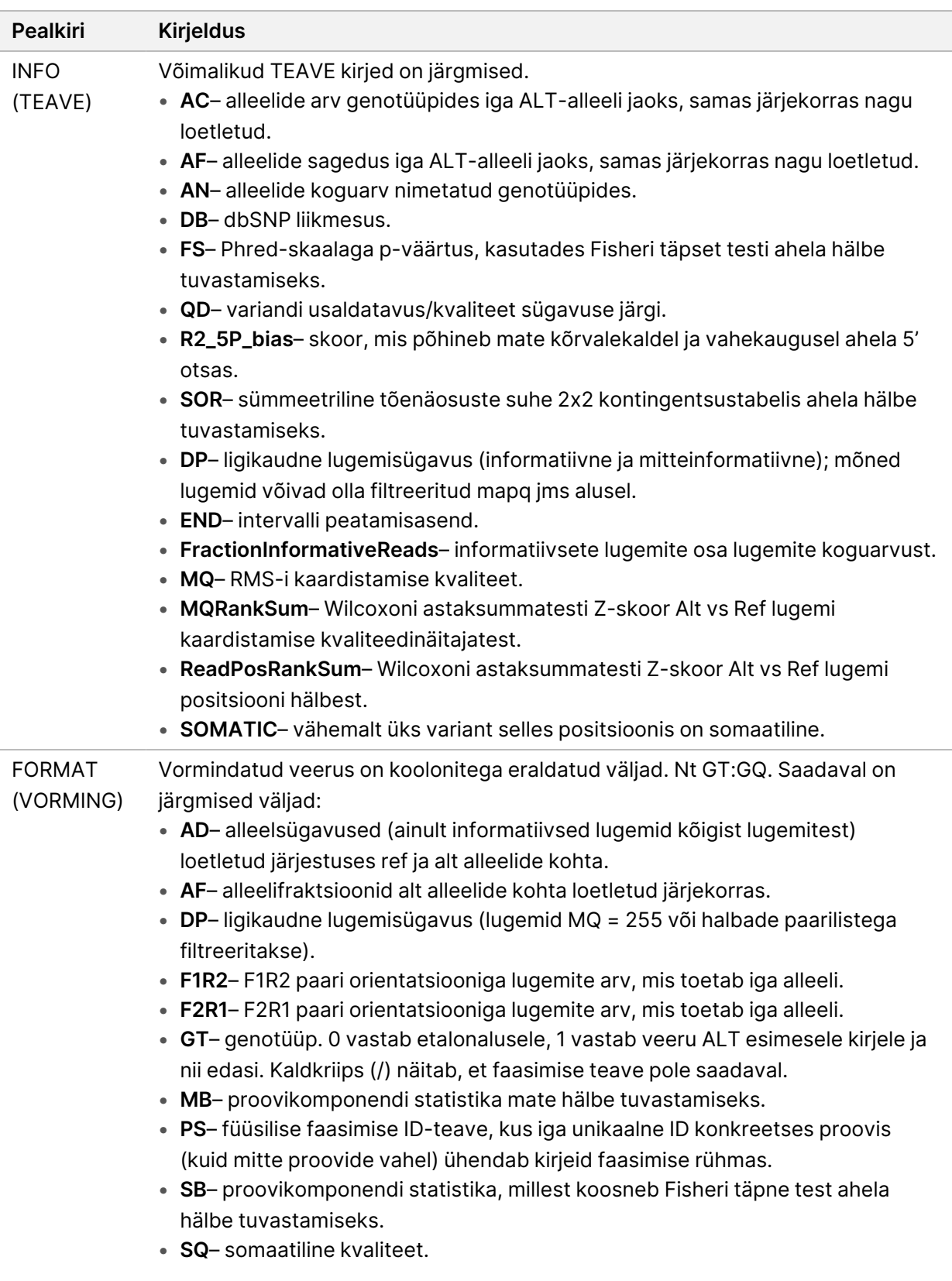

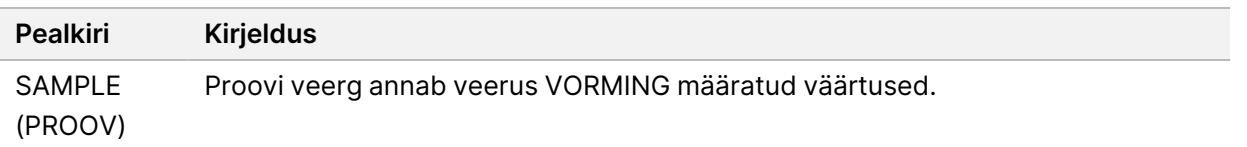

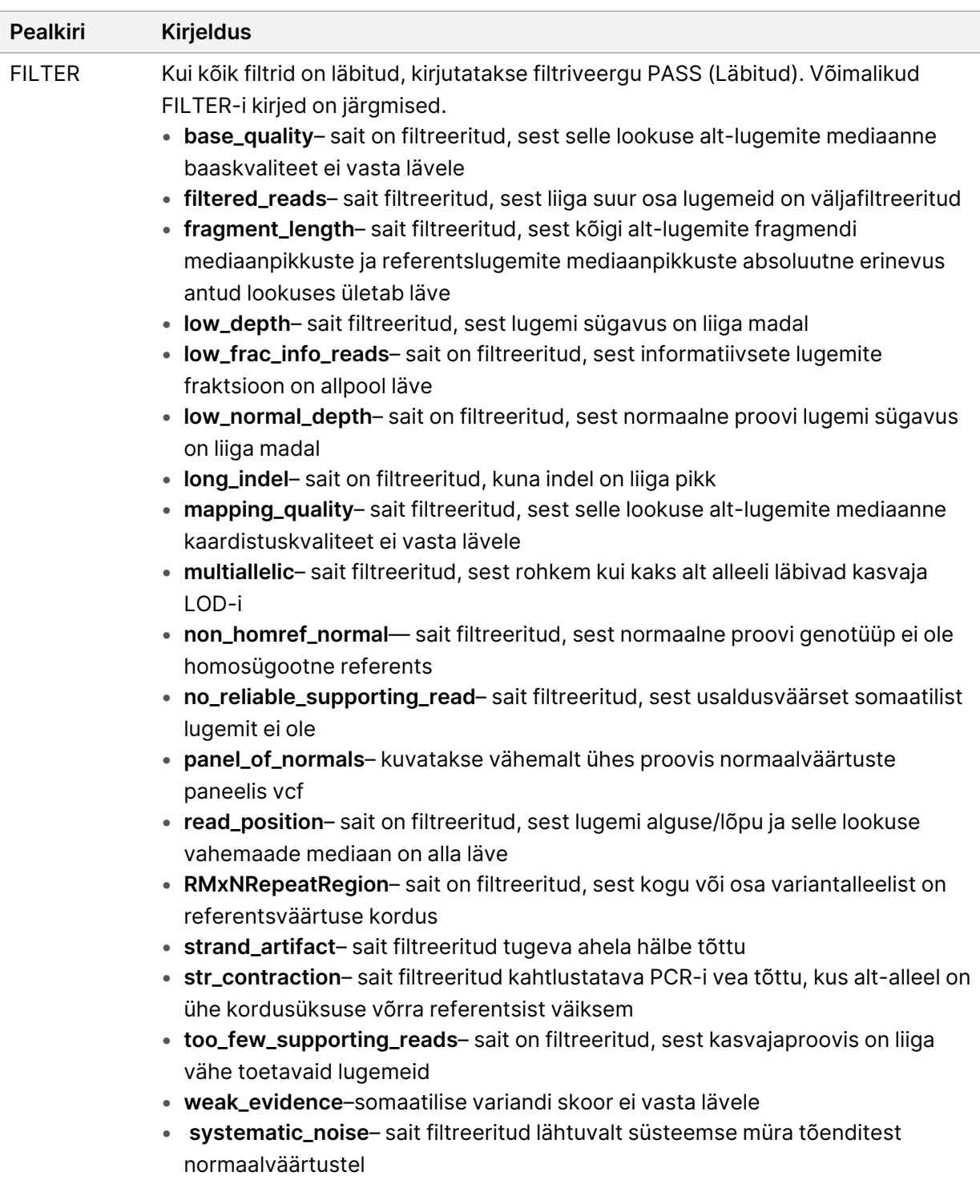

#### <span id="page-19-0"></span>tabel 3 Somaatilise töövoo VCF-faili märkused

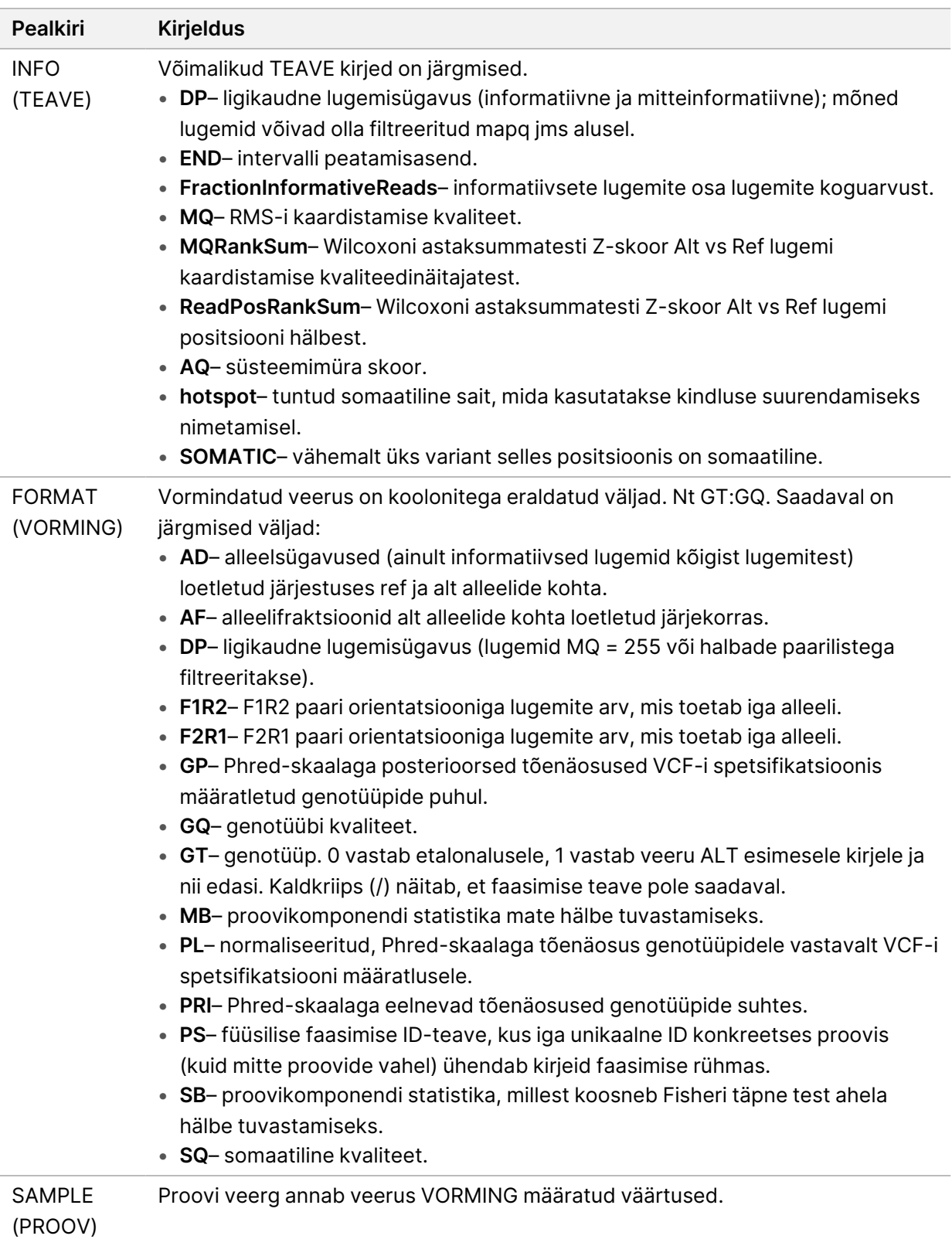

### **Genoomi VCF-failid**

Genoomi VCF-failid (\*.gvcf.gz) järgivad genoomi kõigi saitide mõistlikult kompaktses vormis esitamise tavasid. gVCF failid sisaldavad ühes failis kõiki huvipakkuvas piirkonnas asuvaid saite iga proovi kohta. gVCF-fail näitab nimetuse puudumist positsioonidel, mis ei läbi kõiki filtreid. Genotüübi (GT) silt ./. näitab nimetuse puudumist.

## <span id="page-21-0"></span>Analüüside uuesti järjestamine

Võite analüüsi uuesti järjestada kui analüüsi peatati, kui analüüs ei õnnestunud või kui soovite analüüsida käitust uuesti erinevate seadistustega. Analüüsi uuesti tellimiseks tehke järgmist.

1. Valige Run (Käitus) ekraanil vahekaart Completed (Lõpetatud) ja seejärel valige uuesti analüüsimiseks käituse nimi.

Kui kordusanalüüs tehti varem, valige vanema käituse nimi.

- 2. Pärast sekveneerimisteavet valige kuval Run Details (Käituse üksikasjad) **Requeue Analysis** (Analüüside uuesti järjestamine).
- 3. Valige suvand:
	- Requeue analysis with no changes (Analüüsi kordusreastamine ilma muudatusteta)
	- Edit run settings and requeue analysis (Käituse sätete redigeerimine ja analüüsi uuesti tellimine)
	- Requeue analysis with a different application (Taasta analüüs teise rakendusega)
- 4. Veenduge, et koht, kus sekveneerimisandmed praegu asuvad, on toodud **Sequencing data file path** (sekveneerimisandmete failitee) väljal.
- MÄRKUS. Sekveneerimisandmete tee peaks ühtima External Storage for Analysis Results (Analüüsitulemuste välismälu) sätte teega. Välise salvestustee muutmise kohta Illumina Run Manager seadmele NextSeq 550Dx Tarkvara juhend (dokument nr 200025239) vt.
- 5. Sisestage Reanalysis Reason (Kordusanalüüs) põhjus.
- 6. Valige **Requeue Analysis** (Järjesta analüüs uuesti).
- 7. Redigeerige soovitud muudatusi sätetes Run Settings (Käituse sätted), Sample Data (Proovi andmed) ja Analysis Settings (Analüüsi sätted).
- 8. Valige käsk **Save** (Salvesta). Analüüs hakkab kasutama praegusi analüüsi parameetreid.

## <span id="page-22-0"></span>Tehniline tugi

Tehnilise abi saamiseks pöörduge Illumina tehnilise toe poole.

**Veebisait:** [www.illumina.com](http://www.illumina.com/)

**E-post:** [techsupport@illumina.com](mailto:techsupport@illumina.com)

**Ohutuse andmelehed** (SDS-id): saadaval Illumina veebisaidil [support.illumina.com/sds.html.](http://support.illumina.com/sds.html)

**Toote dokumendid**: allalaaditavad veebisaidilt [support.illumina.com.](https://support.illumina.com/)

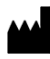

Illumina 5200 Illumina Way San Diego, California 92122 USA +1 800 809 ILMN (4566) +1 858 202 4566 (väljaspool Põhja-Ameerikat) techsupport@illumina.com www.illumina.com

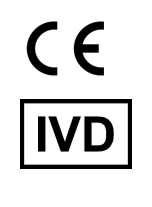

EC REP

Illumina Netherlands B.V.<br>Steenoven 19<br>5626 DK Eindhoven<br>The Netherlands

#### **Sponsor Austraalias**

Illumina Australia Pty Ltd Nursing Association Building Level 3, 535 Elizabeth Street Melbourne, VIC 3000 Austraalia

*illumina*<sup>®</sup>

KASUTAMISEKS IN VITRO DIAGNOSTIKAS.

© 2023 Illumina, Inc. Kõik õigused on kaitstud.